#### Comment créer l'espace  $\bullet$ professionnel?

La création de l'espace professionnel s'effectue à partir du site *impots.gouv.fr*.

Deux étapes :

- saisie du SIREN de l'entreprise, de l'adresse électronique, des coordonnées et choix d'un mot de passe ;
- activation de l'espace professionnel et saisie des coordonnées bancaires (utilisables dans le cadre du paiement direct en ligne), après réception par voie postale d'un code d'activation. $\overline{\mathcal{C}}$

Une fois l'espace activé, le professionnel est automatiquement habilité aux services de consultation et de paiement des impôts et taxes. Il pourra mettre à jour directement ses comptes bancaires (ajouter, supprimer, modifier) pour payer en ligne la CFE à partir de la rubrique de gestion des comptes bancaires de la page d'accueil de l'espace professionnel.

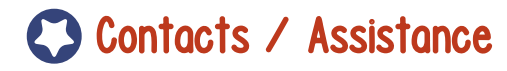

**Toutes les informations utiles sont sur :impots.gouv.fr / Rubrique PROFESSIONNELS**

Plusieurs contacts :

Le service d'assistance Téléprocédures Q pour les questions d'ordre technique du lundi au vendredi de 8h00 à 19h30 au 0810 006 882 (Service  $0.06 \in$ /min + prix appel) ou par formuel via la rubrique " contact " > " Professionnel " > " Une assistance aux téléprocédures" > " Procédure EFI par formuel " > "Accéder au formuel".

Le centre « Impôts-service » pour les Q questions d'ordre général du lundi au vendredi de 8h00 à 22h00 et le samedi de 9h00 à 19h00 au 0 810 467 687 (Service 0,06 €/min + prix appel).

Le Centre Prélèvement Service (CPS) dont Q les coordonnées figurent sur l'avis dématérialisé pour toutes les questions relatives au prélèvement à l'échéance ou mensuel du lundi au vendredi de 8h30 à 19h (Service  $0.06€/min + prix$  appel).

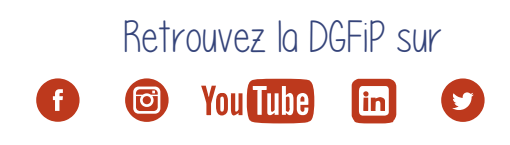

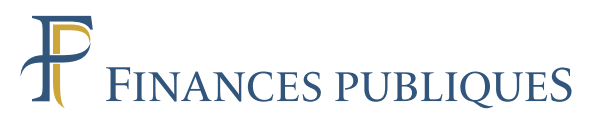

# La cotisation foncière des entreprises

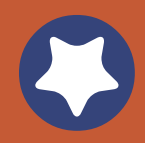

Impots.gour.fr Déclaration et services

en ligne

**MINISTÈRE DE L'ÉCONOMIEET DES FINANCES**

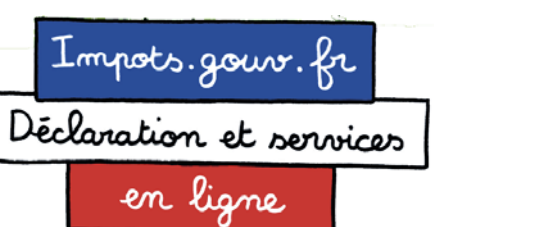

DIRECTION GÉNÉRALE DES FINANCES PUBLIQUES

Septembre 2016

 $\bullet$ **La cotisation foncière des entreprises (CFE) est due par tout redevable professionnel (individuel ou société) qui au 1er janvier de l'année d'imposition exerce à titre habituel une activité non salariée. La CFE est un impôt annuel.**

### Comment est-elle calculée ?

La CFE est calculée sur la valeur locative des locaux occupés par le professionnel pour son activité.

À défaut de locaux, elle est établie sur une base d'imposition minimum dont le barème, encadré par la loi, est fixé par la collectivité locale en fonction du montant du chiffre d'affaires réalisé par le professionnel.

### **Comment consulter un avis de CFE?**

La CFE est due au 15 décembre de chaque année. Pour prendre connaissance du montant à acquitter, le professionnel doit se rendre dans son espace professionnel sur le site *impots.gouv.fr*.

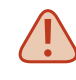

**Les avis d'imposition ne sont pas adressés par courrier.**

Le professionnel qui n'aurait pas encore créé son espace doit se rendre sur *impots.gouv.fr* et cliquer sur le pavé suivant :

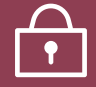

Votre espace professionnel

Un acompte est exigé au 15 juin si le montant de la CFE due au titre de l'année précédente est supérieur ou égal à 3 000 €. Il sera imputé par l'administration sur le solde de CFE du 15 décembre.

Lorsque la date de l'échéance de paiement coïncide avec un samedi, un dimanche ou un jour férié, elle est reportée au 1<sup>er</sup> jour ouvrable suivant.

## Comment payer la CFE?

La CFE (acompte ou solde) doit être acquittée par un moyen de paiement dématérialisé : le prélèvement automatique (mensuel ou à l'échéance) ou le paiement direct en ligne.

**Le contrat de prélèvement automatique** donne mandat à l'administration pour prélever à dates convenues, le montant de CFE dû. Il libère le professionnel de tout risque d'oubli.

Deux modalités sont proposées :

**• Le prélèvement à l'échéance** : l'adhésion est possible jusqu'au 31 mai minuit pour l'acompte et jusqu'au 30 novembre minuit pour le solde sur le site *impots.gouv.fr* ou auprès du Centre Prélèvement Service (CPS) dont les coordonnées figurent sur l'avis dématérialisé.

Le prélèvement est effectué après la date limite de paiement.

**• Le prélèvement mensuel** : l'adhésion est possible jusqu'au 30 juin minuit depuis le site *impots.gouv.fr* ou auprès du CPS.

Le premier prélèvement aura lieu le mois suivant celui au cours duquel l'adhésion a été souscrite.

Le paiement est étalé sur 10 mensualités de janvier à octobre suivi du solde à régulariser éventuellement en décembre.

**Le paiement direct en ligne** s'effectue à partir du site *impots.gouv.fr* en cliquant sur le bouton « Payer » au-dessus de l'avis dématérialisé. L'accès au service de paiement est automatique dès lors que le compte bancaire à utiliser a été préalablement déclaré dans l'espace professionnel. 2

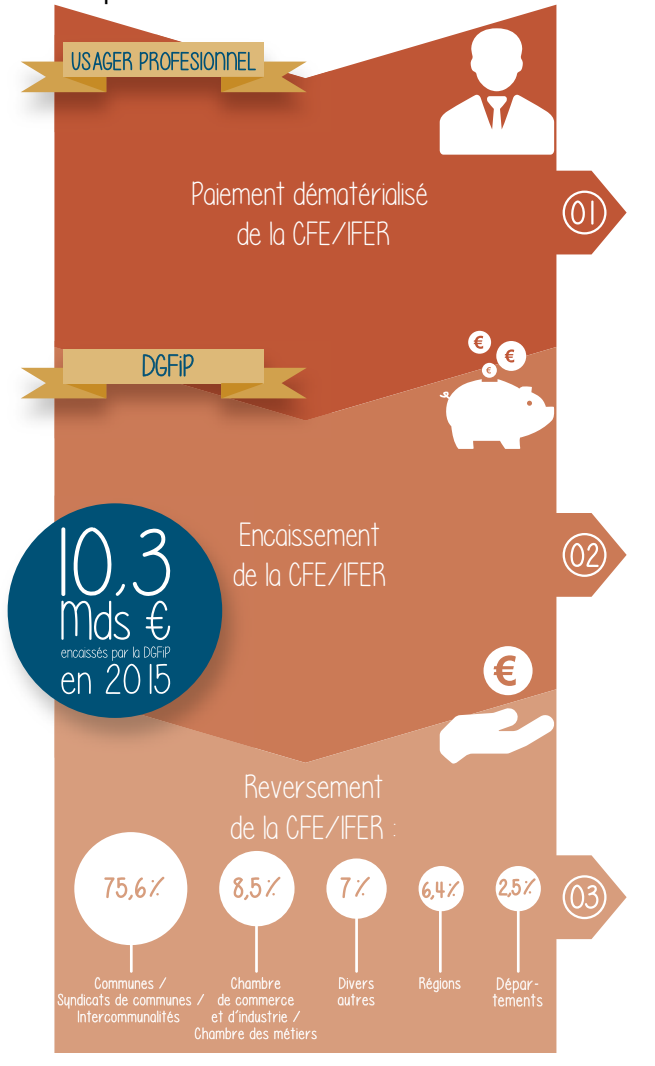